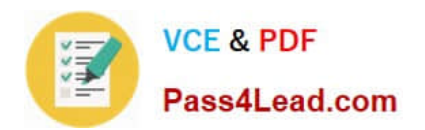

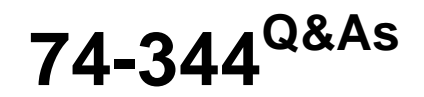

Managing Programs and Projects with Project Server 2013

# **Pass Microsoft 74-344 Exam with 100% Guarantee**

Free Download Real Questions & Answers **PDF** and **VCE** file from:

**https://www.pass4lead.com/74-344.html**

100% Passing Guarantee 100% Money Back Assurance

Following Questions and Answers are all new published by Microsoft Official Exam Center

**C** Instant Download After Purchase

- **83 100% Money Back Guarantee**
- 365 Days Free Update
- 800,000+ Satisfied Customers

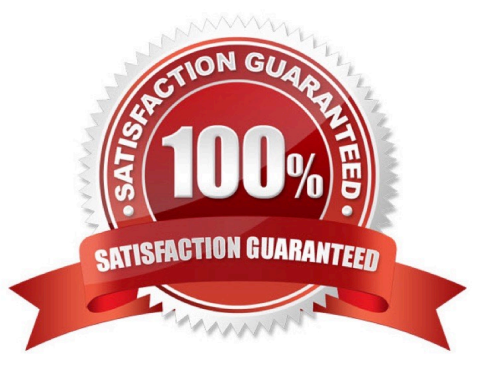

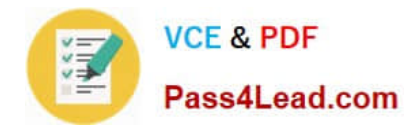

## **QUESTION 1**

You are a program manager for an organization that uses Project Server 2013. You work in a master project, which contains ten sub-projects. One of your project managers makes changes to a sub-project and publishes it. You open the master project and realize that these changes are not reflected in the master project schedule. You need to ensure these changes are reflected in the master project. What should you do?

A. Open the master project in Project Web App (PWA), click on the Calculate Project to calculate all changes, and then publish.

B. Open the master project in Project Professional 2013, click on the Calculate Project to calculate all changes, and then publish.

C. Open the master project in Project Professional 2013, expand all sub-projects, and then publish.

D. Open the master project in Project Web App (PWA), expand all sub-projects, and then publish.

#### Correct Answer: C

### **QUESTION 2**

You are a resource manager and manage a project with Project Server 2013 and Project Professional 2013. Without notice, one of your key resources decides to take a leave of absence for 30 days. You need to account for the absent resource and assess how the absence will affect your schedule. What should you do?

A. Open Project Professional 2013 and manually reschedule the tasks associated with constraint dates which start when the resource returns.

B. Open the resource from the Resource Center view and edit the resource in Project Professional 2013. Then go to the Project tab and change working time and log non- working exceptions to the availability.

C. Open the Project Web App (PWA), go to the Resource Center, and change the earliest available date to when the resource will return.

D. Open your project file in Project Professional 2013 and adjust the units for your resource to 0% available while the resource is gone.

Correct Answer: B

#### **QUESTION 3**

You are a portfolio manager for an organization that uses Project Server 2013. You plan to create weekly status project reports for your executive team. You want to publish your report only once in Project Web App (PWA). Users must be

able to fully interact with the report by adding or excluding fields and by changing the rows or columns fields. You need to create a report that meets these requirements. What should you do?

A. Create a tabular report in Microsoft SQL Server Reporting Services (SSRS).

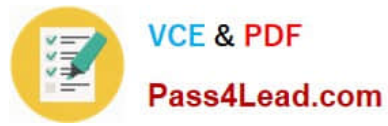

- B. Create a Pivot Table report in Microsoft Excel Services.
- C. Create a graphic report in Microsoft Visio Services.
- D. Create a view in Project Center.

Correct Answer: B

## **QUESTION 4**

An organization is performing a Portfolio Analysis with Project Server 2013 to determine the projects that will be executed the next year. The company has the following base staff: one application developer, one business analyst, one project

administrator, and one trainer. The Resource Analysis is shown the following exhibit.

(Click the Exhibit button.)

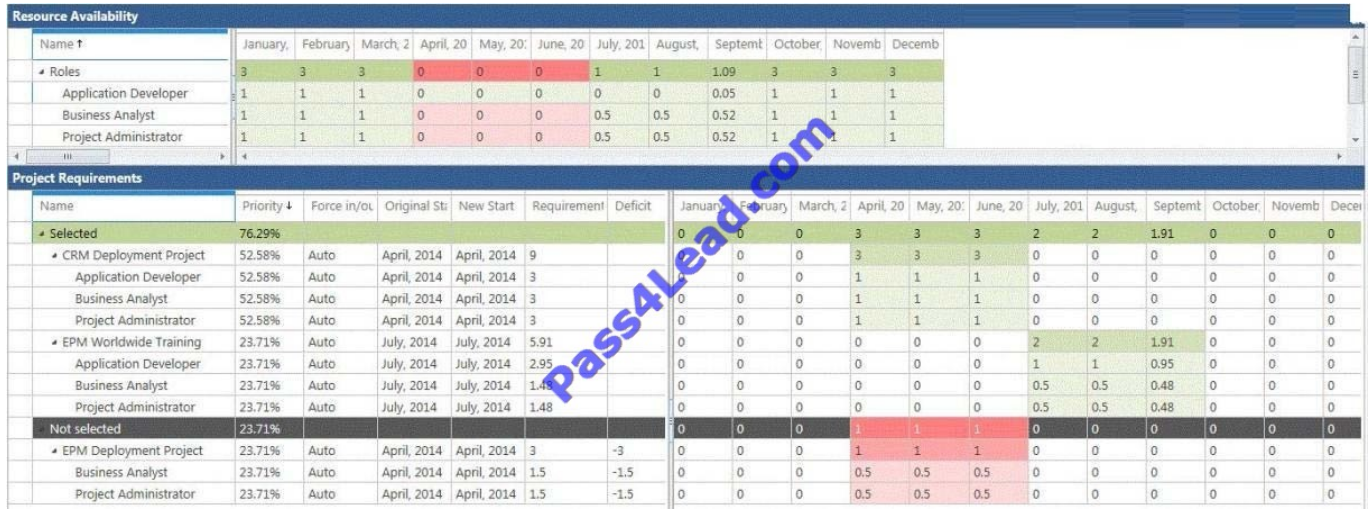

You need to include all projects and resolve the overallocations in the most cost- effective way. What should you do?

- A. Hire an additional business analyst.
- B. Revise the primary cost constraint.
- C. Enter new start dates.
- D. Use the Force In/Out feature.

Correct Answer: C

# **QUESTION 5**

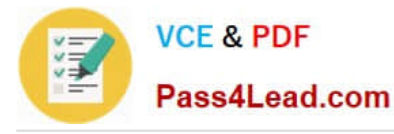

You are a portfolio manager in an organization that uses Project Server 2013. You plan to review the milestones status of a project named Proj1. You need to create a graphical view of all milestones of Proj1 that allows you to see the Start

and Finish dates of each milestone. You need to accomplish this goal in the least amount of time.

What should you do?

A. Open Microsoft Visio and make a data connection against the Project Server database. Write a query that returns the Name, Start, and Finish dates of all milestones of Proj1. Create a chart with that information.

B. Open Microsoft Excel and make a data connection against the Project Server database. Write a query that returns the Name, Start, and Finish dates of all milestones of Proj1. Create a chart with that information.

C. Create a Project view named Milestones with the Task Name, Start, and Finish fields. Filter the view by the Milestone field so that the view only shows milestone tasks. Open Proj1 in Project Web App (PWA), choose the Milestones view, and select all the milestones. Then add them to the Timeline.

D. Create a Microsoft SQL Server Reporting Services (SSRS) report with a data connection against the Project Server database. Write a query that returns the Name, Start, and Finish dates of all milestones of Proj1. Create a chart with that information.

Correct Answer: C

[Latest 74-344 Dumps](https://www.pass4lead.com/74-344.html) [74-344 PDF Dumps](https://www.pass4lead.com/74-344.html) [74-344 VCE Dumps](https://www.pass4lead.com/74-344.html)

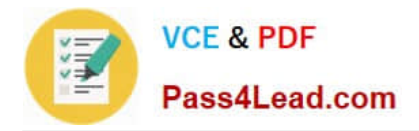

To Read the Whole Q&As, please purchase the Complete Version from Our website.

# **Try our product !**

100% Guaranteed Success 100% Money Back Guarantee 365 Days Free Update Instant Download After Purchase 24x7 Customer Support Average 99.9% Success Rate More than 800,000 Satisfied Customers Worldwide Multi-Platform capabilities - Windows, Mac, Android, iPhone, iPod, iPad, Kindle

We provide exam PDF and VCE of Cisco, Microsoft, IBM, CompTIA, Oracle and other IT Certifications. You can view Vendor list of All Certification Exams offered:

# https://www.pass4lead.com/allproducts

# **Need Help**

Please provide as much detail as possible so we can best assist you. To update a previously submitted ticket:

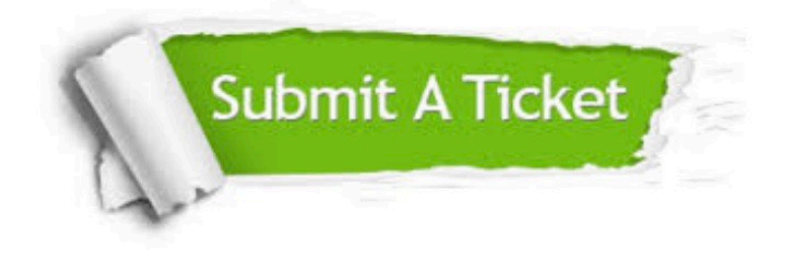

#### **One Year Free Update**

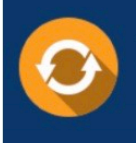

Free update is available within One fear after your purchase. After One Year, you will get 50% discounts for updating. And we are proud to .<br>poast a 24/7 efficient Customer Support system via Email

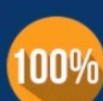

**Money Back Guarantee** To ensure that you are spending on

quality products, we provide 100% money back guarantee for 30 days from the date of purchase

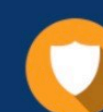

#### **Security & Privacy**

We respect customer privacy. We use McAfee's security service to provide you with utmost security for vour personal information & peace of mind.

Any charges made through this site will appear as Global Simulators Limited. All trademarks are the property of their respective owners. Copyright © pass4lead, All Rights Reserved.